# **13. Poznajemy środowisko przyrodnicze Tatr z wykorzystaniem internetowych źródeł informacji przestrzennej**

Tatry to wyjątkowe góry na obszarze naszego kraju przede wszystkim z uwagi na dobrze rozwiniętą rzeźbę alpejską. Zaprezentowane w scenariuszu strony internetowe umożliwią uczniom poznanie poszczególnych elementów środowiska Tatr.

# **Odniesienie do podstawy programowej**

## **Zakres**

Podstawa programowa z geografii w zakresie podstawowym i rozszerzonym dla liceum ogólnokształcącego, technikum oraz branżowej szkoły II stopnia.

## **Cele kształcenia – wymagania ogólne**

### **Zakres podstawowy**

- I. Wiedza geograficzna.
	- 2. Zaznajomienie z różnymi źródłami i metodami pozyskiwania informacji geograficznej.

### **Zakres rozszerzony**

- I. Wiedza geograficzna.
	- 3. Identyfikowanie sieci powiązań przyrodniczych, społecznych, kulturowych, gospodarczych i politycznych w przestrzeni geograficznej.
	- 4. Zaznajomienie z geoinformacyjnymi narzędziami analizy danych geograficznych.
- II. Umiejętności i stosowanie wiedzy w praktyce.
	- 11. Analizowanie zjawisk i współzależności zachodzących w środowisku geograficznym z wykorzystaniem różnych map ogólnogeograficznych i tematycznych.

### **Treści kształcenia – wymagania szczegółowe**

### **Zakres podstawowy**

- XIV. Regionalne zróżnicowanie środowiska przyrodniczego Polski: podział na regiony fizycznogeograficzne, budowa geologiczna i zasoby surowcowe, ukształtowanie powierzchni, sieć wodna, warunki klimatyczne, formy ochrony przyrody, stan środowiska przyrodniczego. Uczeń:
	- 1) wskazuje na mapie główne regiony fizycznogeograficzne Polski;
	- 4) identyfikuje związki pomiędzy budową geologiczną Polski i własnego regionu a głównymi cechami ukształtowania powierzchni;

#### **Zakres rozszerzony**

XIII. Związki między elementami środowiska przyrodniczego na wybranych obszarach Polski: gór, wyżyn, nizin, pojezierzy i pobrzeży. Uczeń:

- 1) przedstawia cechy rzeźby i wyjaśnia wpływ procesów wewnętrznych i zewnętrznych na ukształtowanie powierzchni głównych jednostek fizycznogeograficznych Polski;
- 2) porównuje środowisko przyrodnicze Tatr Zachodnich i Wysokich oraz wykazuje związki między jego elementami.

## **Słowa kluczowe**

Łańcuch Tatr, Tatry Wysokie i Zachodnie, Tatrzański Park Narodowy, rzeźba alpejska, piętrowość klimatyczna i roślinna.

# **Liczba lekcji, miejsce realizacji**

1 lekcja; pracownia komputerowa z dostępem do Internetu bądź sala z komputerem i projektorem lub tablicą interaktywną oraz z dostępem do Internetu.

# **Cele lekcji**

#### **Uczeń:**

- korzysta ze stron internetowych umożliwiających obrazowanie elementów środowiska przyrodniczego;
- zna różnice w budowie geologicznej Tatr Zachodnich i Wysokich;
- opisuje formy terenu powstałe wskutek działania lodowca górskiego;
- wymienia charakterystyczne cechy rzeźby alpejskiej;
- wyróżnia cechy klimatu i roślinności Tatr;
- porównuje środowisko przyrodnicze Tatr Wysokich i Zachodnich oraz podaje przyczyny różnic;
- identyfikuje związki i zależności w środowisku przyrodniczym Tatr.

# **Środki dydaktyczne, źródła danych**

- komputer z dostępem do Internetu dla nauczyciela, ewentualnie komputery również dla uczniów;
- projektor lub tablica multimedialna.

#### **Wykorzystywane strony internetowe:**

- aplikacja Mapy Google https://www.google.com/maps;
- Geoportal Tatrzańskiego Parku Narodowego http://geoportaltatry.pl/;
- serwis https://www.mountain-forecast.com;
- serwis PeakFinder https://www.peakfinder.org/.

# **Metody**

Dyskusja wprowadzająca, wykład, praca ze stronami internetowymi.

# **Przebieg lekcji**

## **Wprowadzenie**

Na wstępie prowadzona jest krótka dyskusja na temat krajobrazu gór wysokich. Nauczyciel omawia przy tym główne elementy rzeźby alpejskiej i prosi uczniów o wskazanie miejsc, gdzie występuje ten typ ukształtowania terenu. Wskazuje miejsca, w których w Polsce możemy podziwiać krajobraz wysokogórski (Tatry i Karkonosze).

## **Realizacja**

Nauczyciel otwiera aplikację Mapy Google (https://www.google.pl/maps/). W oknie wyszukiwarki wpisuje Tatry (ryc. 1). Oddala obraz do momentu, w którym jest widoczny cały obszar Polski. Uczniowie określają położenie Tatr na mapie naszego kraju. Potem nauczyciel przybliża obszar Tatr i zmienia podkład mapy na obraz satelitarny.

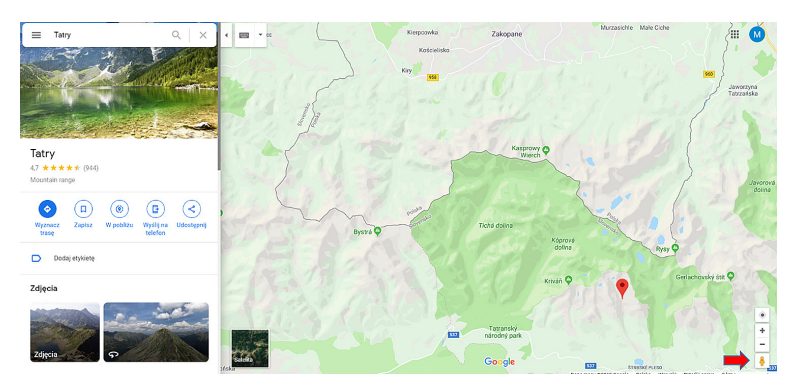

Ryc. 1. Lokalizacja Tatr w aplikacji Mapy Google. Czerwoną strzałką zaznaczono ikonę "chłopka", przy użyciu którego możliwe jest uruchomienie Street View

W następnym kroku uruchamia widok Street View. W tym celu klika myszką w żółtego "chłopka" i nie zwalniając przycisku, najeżdża nim na mapę w okolicach Morskiego Oka (ryc. 2). Po zmianie barwy niebieskiego punktu na szary, zwalnia przycisk myszki, opuszczając "chłopka" w wybranym miejscu. Podświetlone na niebiesko linie i punkty na mapie oznaczają zdjęcia sferyczne, możliwe do eksplorowania w Street View.

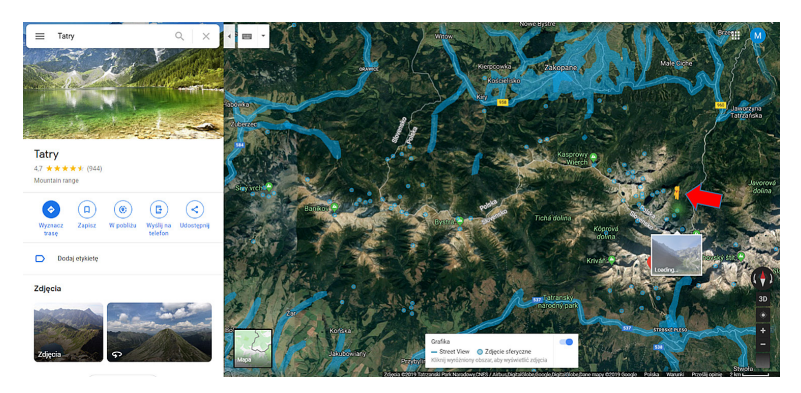

Ryc. 2. Opcja Street View w aplikacji Mapy Google. Czerwoną strzałką oznaczony "chłopek Street View" opuszczany w wybrane miejsce mapy

Obraz sferyczny można pociągnięciami myszki obracać w dowolnym kierunku, "rozglądając się" dookoła. Nauczyciel w oparciu o wyświetlone zdjęcie omawia rzeźbę alpejską Tatr Wysokich. Następnie wychodząc klawiszem *Esc* (na klawiaturze), powraca do głównego okna mapy. Wybiera kolejny punkt i opuszcza "chłopka" w rejonie Doliny Kościeliskiej lub Chochołowskiej. Zwraca w tym miejscu uwagę na główne różnice w ukształtowaniu obszaru Tatr Zachodnich i Wysokich. Nauczyciel wyjaśnia uczniom, że zróżnicowanie rzeźby terenu wynika z budowy geologicznej poszczególnych części łańcucha Tatr. Po zachodniej jego stronie występują wapienie przykryte skałami metamorficznymi i granitami, z kolei Tatry Wysokie zbudowane są z granitoidów. Omawiane są także cechy rzeźby wysokogórskiej Tatr ze szczególnym uwzględnieniem form polodowcowych.

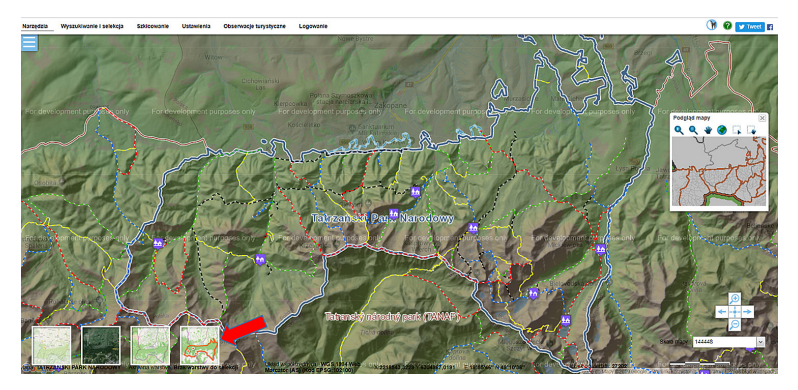

Ryc. 3. Okno startowe Geoportalu TPN. Czerwoną strzałką oznaczone są warstwy mapy

Kolejnym etapem lekcji jest omówienie różnych aspektów środowiska przyrodniczego Tatr w oparciu o stronę Geoportalu TPN (http://geoportaltatry.pl/). Na wstępie uczniowie klikają w *Mapy Tatr.*

Po załadowaniu się mapy Tatrzańskiego Parku Narodowego wybierają opcję *Warstwy* u dołu strony (ryc. 3)*.* Z lewej strony okna pojawia się panel z możliwymi do wyświetlania warstwami danych. Uczniowie wstępnie wyłączają wszystkie aktywne warstwy i włączają *Ortofotomapę 2012.* W oparciu o nią i nakładane na nią poszczególne warstwy danych nauczyciel przedstawia główne elementy środowiska przyrodniczego Tatr (ryc. 4).

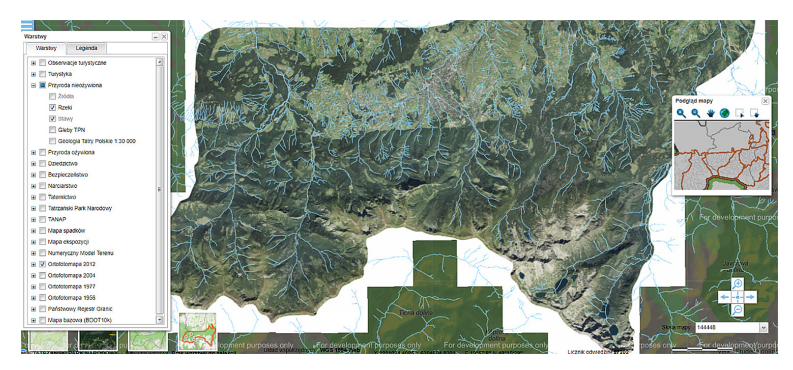

Ryc. 4. Warstwa z ciekami wyświetlona na podkładzie ortofotomapy Tatr na Geoportalu TPN

Omawiając piętrowość roślinną i klimatyczną Tatr, można posiłkować się stroną https://www.mountain-forecast.com (ryc. 5). Strona umożliwia wyświetlanie aktualnego stanu pogody w górach z uwzględnieniem różnych pułapów wysokości. Na tym etapie lekcji nauczyciel przypomina uczniom różnicę między klimatem a pogodą.

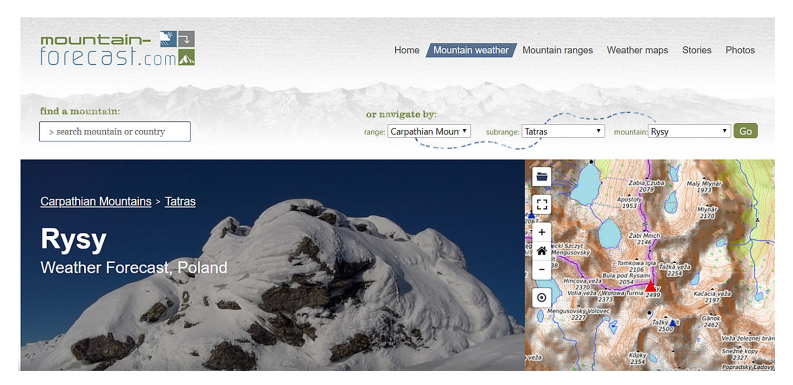

Ryc. 5. Strona startowa serwisu https://www.mountain-forecast.com

Wpisując w oknie wyszukiwarki nazwę wybranego szczytu, można zobaczyć prognozę pogody dla niego. Nauczyciel prosi uczniów o wyszukanie Rysów. Wyświetlona zostaje prognoza pogody dla najwyższego szczytu Polski z rozróżnieniem na dwa pułapy wysokości: 1500 m i 2500 m (ryc. 6). Dodatkowo poniżej zaprezentowane jest zestawienie danych dotyczących temperatury powietrza oraz niebieska linia, która wyznacza wartości wysokości bezwzględnej, powyżej której temperatura spada poniżej 0°C.

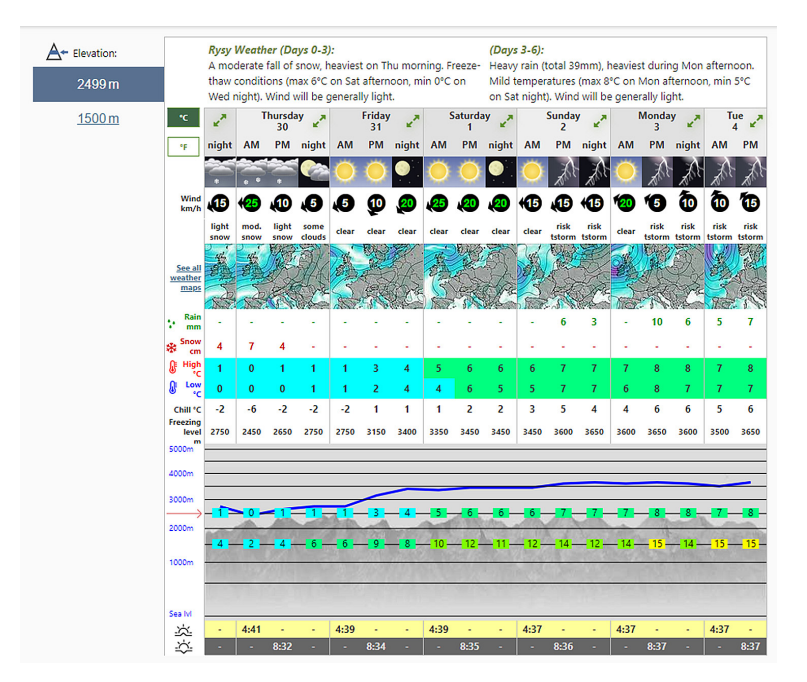

Ryc. 6. Prognoza pogody dla Rysów w serwisie https://www.mountain-forecast.com z podziałem na dwa pułapy wysokości (1500 i 2499 m n.p.m.). Po lewej stronie możliwość przełączania między wariantami wysokości. Wykres liniowy (niebieska linia) oznacza wysokość, powyżej której temperatura spada poniżej 0°C

Nauczyciel przypomina w tym miejscu, że gradient adiabatyczny dla obszaru Tatr wynosi 0,6°C/100 m. Uczniowie odczytują prognozowane wartości temperatury dla pułapu wysokości 1500 m i obliczają, jaka w oparciu o te dane i o gradient termiczny powinna być temperatura na szczycie Rysów. Nauczyciel wyjaśnia, dlaczego uzyskane przez nich rezultaty są często rozbieżne z prognozowanymi wartościami. Ważną rolę odgrywa na tym obszarze topoklimat kształtowany m.in. przez kierunek ekspozycji stoków. Istotny wpływ na odchylenie wyników wyliczonych przez uczniów od rzeczywistych pomiarów mają wiatry katabatyczne sprzyjające powstawaniu inwersji termicznej, feny, inwersja opadowa itp.

Ciekawą opcję ułatwiającą zapamiętanie przez uczniów nazw głównych szczytów tatrzańskich daje strona PeakFinder (https://www.peakfinder.org/; ryc. 7). Dzięki niej możliwe jest generowanie schematycznych panoram dla dowolnych miejsc. Strona podaje przy tym nazwy wszystkich widocznych na panoramie szczytów.

Miejsca, dla których wyrysowywane są panoramy, można wyszukiwać bezpośrednio na mapie, poprzez dostępną na stronie wyszukiwarkę lub w wskazanie współrzędnych geograficznych (ryc. 8). Strona umożliwia także śledzenie linii wędrówki Słońca i Księżyca po sferze niebieskiej ze wskazaniem godzin wschodu i zachodu danego dnia (ryc. 9). Dodatkowo możliwa jest zmiana wysokości względnej obserwatora nad punktem, co pozwala na zwiększenie dystansu obserwacji. W oknie panoramy można także wyświetlić podziałkę azymutów.

#### 13. Poznajemy środowisko przyrodnicze Tatr z wykorzystaniem internetowych źródeł informacji

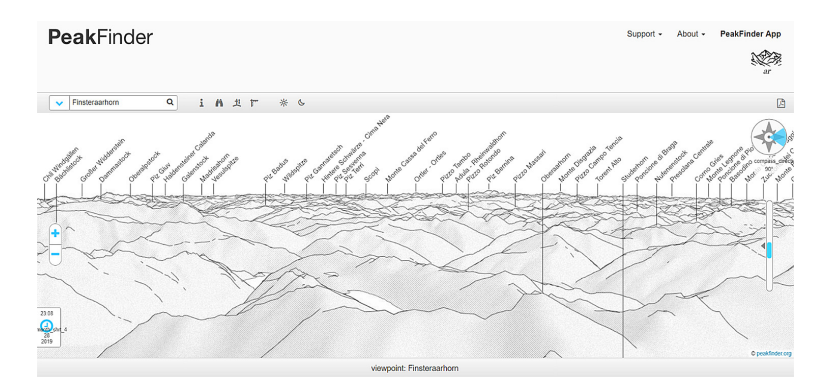

#### Ryc. 7. Strona startowa portalu PeakFinder

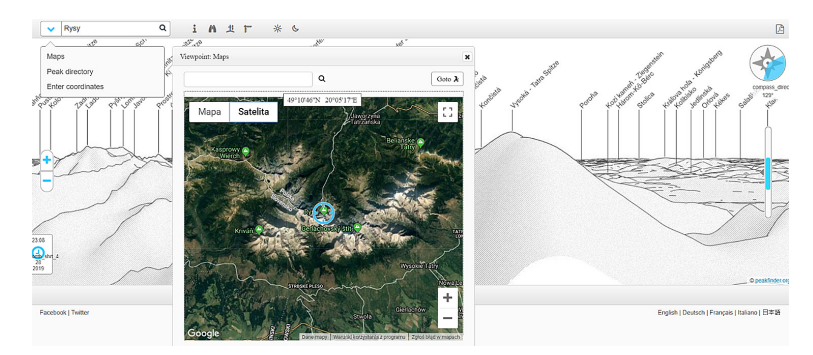

Ryc. 8. Opcje wyszukiwania punktów na portalu PeakFinder, dla których generowana jest panorama (z wykorzystaniem mapy, wyszukiwarki miejsc lub za pomocą współrzędnych geograficznych)

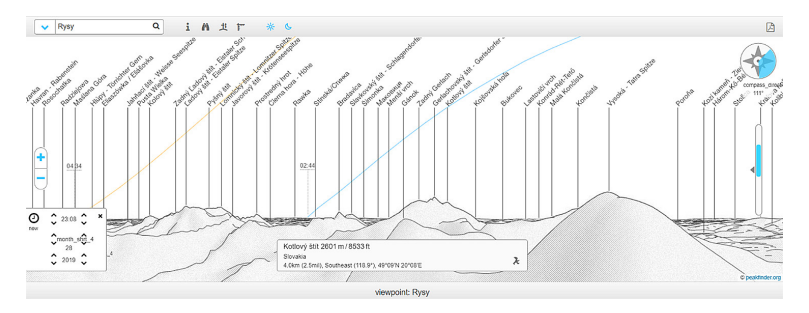

Ryc. 9. Linie pozornej wędrówki Słońca i Księżyca po sferze niebieskiej wraz z miejscami wschodu i zachodu na portalu PeakFinder

### **Podsumowanie**

Nauczyciel zadaje uczniom pytania kontrolne dotyczące genezy i cech rzeźby alpejskiej w Tatrach oraz charakterystycznych elementów środowiska wysokogórskiego.

## **Praca domowa**

W oparciu o stronę PeakFinder (https://www.peakfinder.org/) określ azymut, w którym należy patrzeć, stojąc w najwyżej położonym punkcie Polski, aby dostrzec najwyższy szczyt Tatr.